#### IOx ىلع ةريغص Linux ءاسرإ ةروص نيوكت  $\overline{\phantom{a}}$ تايوتحملا

ةمدقملا ةيساسألا تابلطتملا تابلطتملا ةمدختسملا تانوكملا <u>ةيساسأ تامولءم</u> نيوكتلا ةحصلا نم ققحتلا اه جال ص|و ءاطخأل| فاش كت س|

# ةمدقملا

Docker ىلإ ةدنتسملا تاقيبطتلا ءاشنإ لجأ نم نيوكتلا ةيلمع دنتسملا اذه فصي .Cisco نم IOx ىلع ةرداقلا ةزهجألا ىلع اهترادإو اهرشنو

## ةيساسألا تابلطتملا

#### تابلطتملا

.دنتسملا اذهل ةصاخ تابلطتم دجوت ال

#### ةمدختسملا تانوكملا

:ةيلاتلا ةيداملا تانوكملاو جماربلا تارادصإ ىلإ دنتسملا اذه يف ةدراولا تامولعملا دنتست

- :IOx ل هنيوكت مت IOx ليغشت ىلع رداق زاهج (CAF (Cisco تاقيبطت لمع راطإو (GOS (فيضلا ليغشتلا ماظنIP ناونع نيوكت مت مت(8443 ءانيم) CAF ىلإ ذفنم ل (NAT (ةمجرت ناونع ةكبش تلكشليغشتلا ديق (2222 ذفنملا) GOS ةقبط ىلإ لوصولل NAT نيوكت
- (ةلاقملا هذهل ىندأ دحك 7 CentOS تيبثت مادختسإ متي) Linux فيضم ●

:نم اهليزنت نكمي يتلا IOx ليمع تيبثت تافلم ● <https://software.cisco.com/download/release.html?mdfid=286306005&softwareid=286306762> .ةصاخ ةيلمعم ةئيب يف ةدوجوملI ةزهجألI نم دنتسملI اذه يف ةدراولI تامولعملI ءاشنإ مت تناك اذإ .(يضارتفا) حوسمم نيوكتب دنتسملI اذه يف ةمدختسَملI ةزهجالI عيمج تادب .رمأ يأل لمتحملا ريثأتلل كمهف نم دكأتف ،ةرشابم كتكبش

# ةيساسأ تامولعم

و LXC و Python و Java يسيئر لكشب مزحلا نم ةفلتخم اعاونأ IOx فيضتسي نأ نكمي ةروص Cisco مدقت .Docker تايواح لَيغشّت منكمي امكَ ،كلَد يلإ امو (VM) Virtual Machine (VM :لماك قيثوت زكرم عدوتسمو ةيساسأ

<https://devhub.cisco.com/artifactory/webapp/#/artifacts/browse/tree/General/iox-docker> نكمي

.Docker تايواح ءاشنإل همادختسإ

ماظن مادختساب ةطيسب ءاسرإ ةيواح ءانب ةيفيك لوح ةوطخب ةوطخ لصفم ليلد اذه ام ابلاغ يتلاو ،(تياباغيم 5 يلاوح) Linux نم ةريغص ةروص وه Linux Alpine نإ .بلألا سكنيل IOx هنيوكت مت زاهج نم ءدبلا كنكمي ،ةلاقملا هذه يف .ةاسرملا تايواحل ةدعاقك مدختست كلذ رشنو Docker ةيواح يف همزحو ريغص Python بيو مداخ ءانبو غراف Linux 7 CentOS زاهجو .IOx زاهج ىلع

### نېوكتلI

.Linux فيضم ىلع هدادعإو IOx ليمع تيبثتب مق 1.

IOx ةينقتب دوزملا زاهجلا عم لصاوتلاو تاقيبطتلا مزح اهنكمي يتلا ةادألا وه IOx ليمع .IOx تاقيبطت ةرادإل

:يلاتلا وحنلا ىلع اهتيبثت نكمي ،iXP ليمع تيبثت ةمزح ليزنت دعب

```
[jedepuyd@db ~]$ ll ioxclient_1.3.0.0_linux_amd64.tar.gz
-rw-r--r--. 1 jedepuyd jedepuyd 4668259 Jun 22 09:19 ioxclient_1.3.0.0_linux_amd64.tar.gz
[jedepuyd@db ~]$ tar -xvzf ioxclient_1.3.0.0_linux_amd64.tar.gz
ioxclient_1.3.0.0_linux_amd64/ioxclient
ioxclient_1.3.0.0_linux_amd64/README.md
[jedepuyd@db ~]$ ./ioxclient_1.3.0.0_linux_amd64/ioxclient --version
Config file not found : /home/jedepuyd/.ioxclientcfg.yaml
Creating one time configuration..
Your / your organization's name : Cisco
Your / your organization's URL : www.cisco.com
Your IOx platform's IP address[127.0.0.1] : 10.48.43.197
Your IOx platform's port number[8443] :
Authorized user name[root] : admin
Password for admin :
Local repository path on IOx platform[/software/downloads]:
URL Scheme (http/https) [https]:
API Prefix[/iox/api/v2/hosting/]:
Your IOx platform's SSH Port[2222]:
Activating Profile default
Saving current configuration
ioxclient version 1.3.0.0
[jedepuyd@db ~]$ ./ioxclient_1.3.0.0_linux_amd64/ioxclient --version
ioxclient version 1.3.0.0
```
يذلاو ،ةرم لوأل IOx ليمع ليغشت ءدب دنع IOx زاهجل فيرعت فلم ءاشنإ نكمي ،ىرت امك رييغت/ةفاضإ تدرأ اذإ وأ اقحال كلذ ذيفنت يف كتبغر ةلاح يف .IOx ليمع عم هترادإ كنكمي IOXCLIENT فيرعت تافلم ءاشنإ:اقحال رمألا اذه ليغشت كنكمي ،تادادعإلا

.Linux فيضم ىلع Docker دادعإو بيكرتب مق 2.

.انب صاخلا قيبطتلا جذومن ذيفنت رابتخاو ةيواح ءاشنإل Docker مادختسإ متي

تمق يذلا Linux ليغشت ماظن ىلع ريبك لكشب Docker تيبثتل تيبثتلا تاوطخ دمتعت ىلع لوصحلل 7. CentOS مادختسإ كنكمي ،ةلاقملا هذهل ةبسنلاب .هيلع هتيبثتب تاميلعت تيبثتلا فلتخمل تاعيزوتلا، عجار [https://docs.docker.com/engine/installation/.](https://docs.docker.com/engine/installation/)

#### :ةيس|س|ْل| ت|ٻلطتمل| تيٺٽ

[jedepuyd@db ~]\$ sudo yum install -y yum-utils device-mapper-persistent-data lvm2 Complete! :Docker دامتءا ةلاس, ةفاض إ

[jedepuyd@db ~]\$ sudo yum-config-manager --add-repo https://download.docker.com/linux/centos/docker-ce.repo Loaded plugins: fastestmirror adding repo from: https://download.docker.com/linux/centos/docker-ce.repo grabbing file https://download.docker.com/linux/centos/docker-ce.repo to /etc/yum.repos.d/docker-ce.repo repo saved to /etc/yum.repos.d/docker-ce.repo :(تيٻثتلI دنع GPG حاتفم نم قيقحتلI لوٻق) Docker تيٻثت

[jedepuyd@db ~]\$ sudo yum install docker-ce  $\ddots$ Complete! :Docker لۍغشت عدب

[jedepuyd@db ~]\$ sudo systemctl start docker

[jedepuyd@db iox\_docker\_pythonweb]\$ vi Dockerfile [jedepuyd@db iox\_docker\_pythonweb]\$ cat Dockerfile FROM alpine: 3.3

RUN apk add --no-cache python COPY webserver.py /webserver.py

يلإ مدختسملI اذه فضأ ،يداع مدختسمك Docker ليءمشت/ي[إ لوصولI نم نكمتت يكل :ةعومجملI ةيوضع ثيدحتب مقو Docker ةعومجم

[jedepuyd@db ~]\$ sudo usermod -a -G docker jedepuyd [jedepuyd@db ~]\$ newgrp docker

:ءاس٫رإلl زكړم يJلٍ لوخدلا ليجسټ

دوجو مردع ةل|ح ي ف .اهم|دخټس| كڼكمې ي ټل| ټل|ل ا ل|بح ةدع|ق ةروص يلء Docker Hub يوټحي <u>/https://hub.docker.com خارع ليج</u>ستال علاء إجاتحت ،دعب كيدل Docker فارعم

[jedepuyd@db ~]\$ docker login Log in with your Docker ID to push and pull images from Docker Hub. If you do not have a Docker ID, head over to https://hub.docker.com to create one. Username: jensdepuydt Password: Login Succeeded .Python ٻيو مڊاخ ءاشن|ٻ مق

هليءُشت نكموي يذل| يلءفال| قيءبطتال| ءاشن| ي ف ءدبال| كانكموي ،ريضحتال| مت نأ دعب نآل| .IOx ڼېڭمټ زاهج ېلء

```
[jedepuyd@db ~]$ mkdir iox_docker_pythonweb
[jedepuyd@db ~]$ cd iox_docker_pythonweb/
[jedepuyd@db iox docker pythonweb]$ vi webserver.py
[jedepuyd@db iox_docker_pythonweb]$ cat webserver.py
#!/usr/bin/env python
from BaseHTTPServer import BaseHTTPRequestHandler, HTTPServer
import SocketServer
import os
class S(BaseHTTPRequestHandler):
     def _set_headers(self):
         self.send_response(200)
         self.send_header('Content-type', 'text/html')
        self.end headers()
     def do_GET(self):
         self._set_headers()
        self.wfile.write("<html><br/><br/>>body><h1>IOX python webserver</h1></body></html>")
def run(server_class=HTTPServer, handler_class=S, port=80):
    server_address = ('', port)
    httpd = server_class(server_address, handler_class)
    print 'Starting webserver...'
     log_file_dir = os.getenv("CAF_APP_LOG_DIR", "/tmp")
     log_file_path = os.path.join(log_file_dir, "webserver.log")
    log f = open(log file path, 'w')logf.write('Starting webserver....\n')
     logf.close()
   httpd.serve_forever()
if __name__ == '__main__". from sys import argv
    if len(argv) == 2:
        run(port=int(argv[1]))
    e^{\frac{1}{2}}run()
مداخ موقي .py.WebServer يف هئاشنإب موقت يذلاو ،ادج ريغص Python بيو مداخ وه زمرلا اذه
```
يذلا ذف $\log$ ن نوكي نأ ن $\log$ مي .GET بالط درجمب IOx Python Web Server عاجرإب ةطاسبب بيول .py.WebServer ىلإ ىطعت ةطيسو لوأ وأ 80 ذفنم امإ بيولا مداخ هيلع أدبي

لجسلا فالم رفوتي .لجس فالم ىلإ ةباتك ىلع ،ليءشتال ةلاد يف ،اضيأ زمرلا اذه يوتحي .يلحملا ريدملا وأ IOx ليمع نم ةراشتسالل

.Docker ةيواحو Dockerfile ءاشنإ 4.

ةصاخلا ةيواحلا يف هليغشت بجي يذلI (WebServer.py) قيبطتلI كيدل حبصأ نأ دعب نآلI :Dockerfile يف ةيواحلا فيرعت متي .Docker ةيواح ءاشنإل تقولا ناح ،كب

```
[jedepuyd@db iox_docker_pythonweb]$ vi Dockerfile
[jedepuyd@db iox_docker_pythonweb]$ cat Dockerfile
FROM alpine:3.3
```
RUN apk add --no-cache python COPY webserver.py /webserver.py

،بلألا لابج ةدعاق ةروصب أدبت .ةطاسبب Dockerfile فلملاب ظافتحالا اضيأ متي ،ىرت امك .ةيواحلا رذج يJ py.كب صاخلا بيولا مداخ خسناو Python تيبثتب مق مث

#### :Docker ةيواح ءاشنإ كنكمي ،ازهاج Dockerfile حبصت نأ درجمب

```
jedepuyd@db iox_docker_pythonweb]$ docker build -t ioxpythonweb:1.0.
Sending build context to Docker daemon 3.584 kB
Step 1/3 : FROM alpine:3.3
3.3: Pulling from library/alpine
10462c29356c: Pull complete
Digest: sha256:9825fd1a7e8d5feb52a2f7b40c9c4653d477b797f9ddc05b9c2bc043016d4819
Status: Downloaded newer image for alpine:3.3
 ---> 461b3f7c318a
Step 2/3 : RUN apk add --no-cache python
 ---> Running in b057a8183250
fetch http://dl-cdn.alpinelinux.org/alpine/v3.3/main/x86_64/APKINDEX.tar.gz
fetch http://dl-cdn.alpinelinux.org/alpine/v3.3/community/x86_64/APKINDEX.tar.gz
(1/10) Installing libbz2 (1.0.6-r4)
(2/10) Installing expat (2.1.1-r1)
(3/10) Installing libffi (3.2.1-r2)
(4/10) Installing gdbm (1.11-r1)
(5/10) Installing ncurses-terminfo-base (6.0-r6)
(6/10) Installing ncurses-terminfo (6.0-r6)
(7/10) Installing ncurses-libs (6.0-r6)
(8/10) Installing readline (6.3.008-r4)
(9/10) Installing sqlite-libs (3.9.2-r0)
(10/10) Installing python (2.7.12-r0)
Executing busybox-1.24.2-r1.trigger
OK: 51 MiB in 21 packages
 ---> 81e98c806ee9
Removing intermediate container b057a8183250
Step 3/3 : COPY webserver.py /webserver.py
 ---> c9b7474b12b2
Removing intermediate container 4705922100e6
Successfully built c9b7474b12b2
[jedepuyd@db iox_docker_pythonweb]$ docker images
REPOSITORY TAG TAG IMAGE ID CREATED SIZE
ioxpythonweb 1.0 c9b7474b12b2 11 seconds ago 43.4 MB
alpine 3.3 461b3f7c318a 2 days ago 4.81 MB
تبلط امك ،تايعبتلاو Python تيبثتو ةيساسألI ةروصلI ليزنتب Docker ءانب رمأ موقي
.ققحتلل وه ريخألا رمألا .Dockerfile فلم يف
```
.اهؤاشنإ مت يتلا Docker ةيواح رابتخاب مق 5.

ةزهاج وتلل اهؤاشنإ مت يتلا Docker ةيواح نأ نم ققحتلا ديجلا نم نكلو ةيرايتخإ ةوطخلا هذه .عقوتم وه امك لمعلل

```
[jedepuyd@db iox_docker_pythonweb]$ docker run -ti ioxpythonweb:1.0
/ # python /webserver.py 9000 &
/ # Starting webserver...
/ # netstat -tlpn
Active Internet connections (only servers)
Proto Recv-Q Send-Q Local Address Foreign Address State PID/Program name
tcp 0 0 0.0.0.0:9000 0.0.0.0:* LISTEN 7/python
/ # exit
ذف\sigmaذفنملا يلء عمتسي هنإف ،WebServer py ليءشت ءدب دعب ،Netstat تاجرخم يف يرت امك
9000.
```
.Docker ةيواح مادختساب IOx ةمزح ءاشنإب مق 6.

```
اهئاشنإو IOx ةمزح دادعإل تقولا ناح ،ةيواحلا يف بيولا مداخ فئاظو ةحص نم ققحتلا دعب نآلا
رفوي yaml.package نإف ،Docker ةيواح ءانبل تاداشرإ رفوي Dockerfile نأ امب .رشنلل
.كب ةصاخلا IOx ةمزح ءانبل IOx ليمعل تاميلعت
```

```
jedepuyd@db iox_docker_pythonweb]$ vi package.yaml
[jedepuyd@db iox docker pythonweb]$ cat package.yaml
descriptor-schema-version: "2.2"
info:
  name: "iox_docker_pythonweb"
  description: "simple docker python webserver on port 9000"
  version: "1.0"
  author-link: "http://www.cisco.com"
  author-name: "Jens Depuydt"
app:
  cpuarch: "x86_64"
  type: docker
  resources:
    profile: c1.small
    network:
 -
        interface-name: eth0
        ports:
             tcp: [9000]
  startup:
     rootfs: rootfs.tar
     target: ["python","/webserver.py","9000"]
:انه yaml.ةمزحلا تايوتحم لوح تامولعملا نم ديزم ىلع روثعلا نكمي
https://developer.cisco.com/media/iox-dev-guide-3-10-16/concepts/package_descriptor/.
```
.IOx ةمزح ءانب يف ءدبلا كنكمي ،yaml.ةمزحلا ءاشنإ دعب

:Docker ةروصل رذجلا FS ريدصت يف ىلوألا ةوطخلا لثمتت

[jedepuyd@db iox\_docker\_pythonweb]\$ docker save -o rootfs.tar ioxpythonweb:1.0 :tar.ةمزحلا ءاشنإ كنكمي ،كلذ دعب

[jedepuyd@db iox\_docker\_pythonweb]\$ ../ioxclient\_1.3.0.0\_linux\_amd64/ioxclient package . Currently active profile: default Command Name: package Checking if package descriptor file is present. Validating descriptor file /home/jedepuyd/iox\_docker\_pythonweb/package.yaml with package schema definitions Parsing descriptor file. Found schema version 2.2 Loading schema file for version 2.2 Validating package descriptor file.. File /home/jedepuyd/iox\_docker\_pythonweb/package.yaml is valid under schema version 2.2 Created Staging directory at : /tmp/700740789 Copying contents to staging directory Checking for application runtime type Couldn't detect application runtime type Creating an inner envelope for application artifacts Generated /tmp/700740789/artifacts.tar.gz Calculating SHA1 checksum for package contents..

Parsing Package Metadata file : /tmp/700740789/.package.metadata Wrote package metadata file : /tmp/700740789/.package.metadata Root Directory : /tmp/700740789 Output file: /tmp/335805072 Path: .package.metadata SHA1 : 55614e72481a64726914b89801a3276a855c728a Path: artifacts.tar.gz SHA1 : 816c7bbfd8ae76af451642e652bad5cf9592370c Path: package.yaml SHA1 : ae75859909f6ea6947f599fd77a3f8f04fda0709 Generated package manifest at package.mf Generating IOx Package.. Package generated at /home/jedepuyd/iox\_docker\_pythonweb/package.tar ةزهاجلا ،Docker قيواح يلء يوتحت يتلا ،Ox (package.tar) ،التي توتت لثمتت .IOx يلء رشنلل

،CentOS يف .اضيأ ةدحاو ةوطخ يف ءاسرإلIOxclient ويفنت IOxclient ل نكمي :**ةظحالم** ي دؤي امم ،ROOTFS tar نم ال دب ي ض|رتـفال| ROOTFS ايل| ري.دصت ل| ي ل| كال د ي دؤي يتلا ىلوألا ةوطخلاب مايقلا نكمي .ةيلمعلا نم قحال تقو يف ةلكشم ثودح ىلإ :1.0.IOxpythonweb IOx ليمع ءاسرإ ةمزح مادختساب اهؤاشنإ متيس

.IOx زاهج ىلع اهليغشت ءدبو اهطيشنتو ةمزحلا رشن 8.

نكمي .اهليغشت ءدبو اهطيشنتو IOx زاهج ىلإ IOx ةمزح رشن يف ةريخألا تاوطخلا لثمتت .ةيبابضلا ةكبشلا ريدم وأ يلحملا ريدمل وأكلمت الكبير المع مادختساب تاوطخل هذه ذيفنت .IOx ليمع مادختسإ كنكمي ،ةلاقملا هذهل ةبسنلاب

:web\_python مسالا مدختسأ ،IOx زاهج ىلإ ةمزحلا رشن لجأ نم

[jedepuyd@db iox\_docker\_pythonweb]\$ ../ioxclient\_1.3.0.0\_linux\_amd64/ioxclient app install python\_web package.tar Currently active profile: default Command Name: application-install Installation Successful. App is available at: https://10.48.43.197:8443/iox/api/v2/hosting/apps/python\_web Successfully deployed

مايقليل .ةكبش|ل نيوكت ةيفيك ديدحت بجي ،قيبطتل|طيشنت نم نكمت ماسمين .طيشنتلا بلطب هقافرإ نكمي ،طيشنتلا دنع .JSON فلم ءاشنإ ىلإ جاتحت ،كلذب

```
[jedepuyd@db iox_docker_pythonweb]$ vi activate.json
[jedepuyd@db iox_docker_pythonweb]$ cat activate.json
{
     "resources": {
         "profile": "c1.small",
         "network": [{"interface-name": "eth0", "network-name": "iox-nat0","port_map": {"mode":
"1to1"},"ports":{"tcp":9000}}]
     }
}
[jedepuyd@db iox_docker_pythonweb]$ ../ioxclient_1.3.0.0_linux_amd64/ioxclient app activate
python_web --payload activate.json
Currently active profile : default
Command Name: application-activate
Payload file : activate.json. Will pass it as application/json in request body..
App python_web is Activated
```
:وتلل هطيشنتو هرشنب تمق يذلا قيبطتلا ليغشت ءدب وه انه ريخألا ءارجإلا

[jedepuyd@db iox\_docker\_pythonweb]\$ ../ioxclient\_1.3.0.0\_linux\_amd64/ioxclient app start python\_web Currently active profile : default Command Name: application-start App python\_web is Started

HTTP تابلطل 9000 ذفنملا يلء عامتسالل كب صاخلا IOx قيبطت نيوكتب تمق كنi امب ثيج ةيواحلا يلإ كب صاخلا IOx زاهج نم ذفنملI كلذ ميجوت ةداعإ يلإ ةجاحب تـلز امف ،ةيلاحلI .كلذب مايقلل ®Cisco IOS جمانرب يJع اذه ءارجإب مق .NAT فـلخ ةيواحٍلI نإ

```
BRU-IOT-809-1#sh iox host list det | i IPV4
   TPV4 Address of Host:
                              192.168.1.2
BRII-TOT-809-1\#confEnter configuration commands, one per line. End with CNTL/Z.
BRU-IOT-809-1(config)#ip nat inside source static tcp 192.168.1.2 9000 interface
GigabitEthernet0 9000
BRU-IOT-809-1 (config) #exit
تايواح ليءغشت/ف|قي|/ءدب نع لوؤسمل|) ليءغشتLJ مظنل ي[خادل| IP ناونع لوأل| رم|ل| درسي
IOx).
```
نم Gi0 ةەجاو يJع 9000 ذفنملJل مامألل يكيټاتسإ نكاس ذفنم نېوكټب يناثلI رمألI موقي ةلاحلا حجرأل ايلء وه ي ذلاو) L2 ذفنم ربع كب صاخل زاهجل اللصت اقلاح ي ف .OS يلا IOS بناج IP ةل|مَ ي الحاج ي وَتح ت ي تال المَحي حصل الـ VLAN ةك بَش ب GiO ةهجاو لادب تَس إلك مزل ي ،(IR829 ي لعَ .ةنوكملI ةيجراخلI nat

### ةحصلا نم ققحتلا

.حيحص لكشب نيوكتلا لمع ديكأتل مسقلا اذه مدختسا

```
يJ| لوصول| ةلواحم كنٺمي ،حيحص لكشب ةباجتسال|و بيول| مداخ ليءشت نم ققحتلل
.رمألI اذه مادختساب بيولI مداخ
```
[jedepuyd@db iox docker\_pythonweb]\$ curl http://10.48.43.197:9000/ <html><br/>>body><h1>IOX python webserver</h1></body></html>

.ةروصلا يف حضوم وه امك يقيققح حفصتم نم ،وا

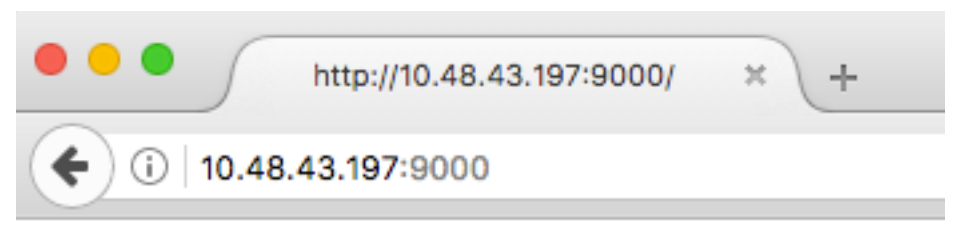

# **IOX** python webserver

:IOxclient ل (CLI) رماوألI رطس ةەجاو نα ق١يبطتلI ةلاح نα ققحتلI اضيI كنكمي

[jedepuyd@db iox\_docker\_pythonweb]\$ ../ioxclient\_1.3.0.0\_linux\_amd64/ioxclient app status python\_web Currently active profile : default Command Name: application-status

Saving current configuration App python\_web is RUNNING

ةصاخلا (GUI) ةيموسرلا مدختسملا ةهجاو نم قيبطتلI ةلاح نم ققحتلI اضيأ كنكمي امك .ةروص لا ي ف حضوم وه امك يلحملا ريدملاب

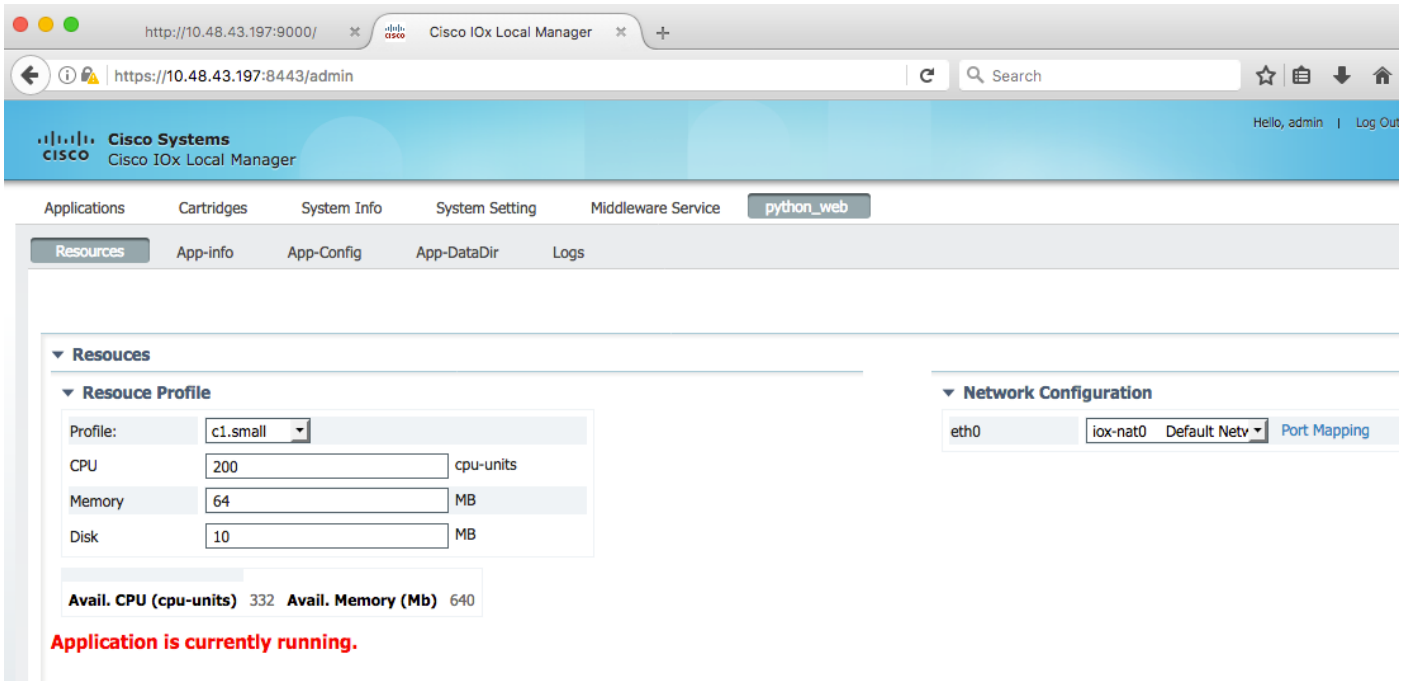

:py.WebServer يف هيلإ بتكت يذلا لجسلا فلم ىلع ةرظن يقلت نأ لجأ نم

```
[jedepuyd@db iox_docker_pythonweb]$ ../ioxclient_1.3.0.0_linux_amd64/ioxclient app logs info
python_web
Currently active profile : default
Command Name: application-logs-info
Log file information for : python_web
Size_bytes : 711
Download_link : /admin/download/logs?filename=python_web-watchDog.log
Timestamp : Thu Jun 22 08:21:18 2017
Filename : watchDog.log
Size_bytes : 23
Download_link : /admin/download/logs?filename=python_web-webserver.log
Timestamp : Thu Jun 22 08:21:23 2017
Filename : webserver.log
Size_bytes : 2220
Download_link : /admin/download/logs?filename=python_web-container_log_python_web.log
Timestamp : Thu Jun 22 08:21:09 2017
Filename : container_log_python_web.log
```
## اهحالصإو ءاطخألا فاشكتسا

.اهحالصإو نيوكتلا ءاطخأ فاشكتسال اهمادختسإ كنكمي تامولعم مسقلا اذه رفوي

ةدحوب ل|صتال| يه ةقيرط لهسأ نإف ،اهحالصإو ةيواحل| وأ/و قيبطتل| ءاطخأ فاشكتسال :هليءُشت متي يذل قي قي طتلاب ةصاخل مكحتل ا

python\_web Currently active profile: default Command Name: application-console Console setup is complete.. Running command: [ssh -p 2222 -i python\_web.pem appconsole@10.48.43.197] The authenticity of host '[10.48.43.197]:2222 ([10.48.43.197]:2222)' can't be established. ECDSA key fingerprint is 1d:e4:1e:e1:99:8b:1d:d5:ca:43:69:6a:a3:20:6d:56. Are you sure you want to continue connecting (yes/no)? yes / # netstat -tlpn Active Internet connections (only servers) Proto Recv-Q Send-Q Local Address Foreign Address State PID/Program name tcp 0 0 0.0.0.0:9000 0.0.0.0:\* LISTEN 19/python / # ps aux | grep python 19 root 0:00 python /webserver.py 9000

ةمجرتلا هذه لوح

ةيل المادة الله من الناساب دنت ساب دنت مادينين تان تون تان ال ملابات أولان أعيمته من معت $\cup$  معدد عامل من من ميدة تاريما $\cup$ والم ميدين في عيمرية أن على مي امك ققيقا الأفال المعان المعالم في الأقال في الأفاق التي توكير المالم الما Cisco يلخت .فرتحم مجرتم اهمدقي يتلا ةيفارتحالا ةمجرتلا عم لاحلا وه ىل| اًمئاد عوجرلاب يصوُتو تامجرتلl مذه ققد نع امتيلوئسم Systems ارامستناه انالانهاني إنهاني للسابلة طربة متوقيا.